# 海外でのご利用

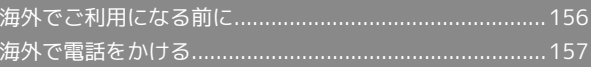

# <span id="page-1-0"></span>海外でご利用になる前に

お使いの電話番号をそのまま海外で利用できます。

#### 通信事業者を設定する

本機はお買い上げ時、自動的に滞在地域の適切な通信事業者に接続 するように設定されています。特定の通信事業者を利用したい場合 は、手動で選択することもできます。

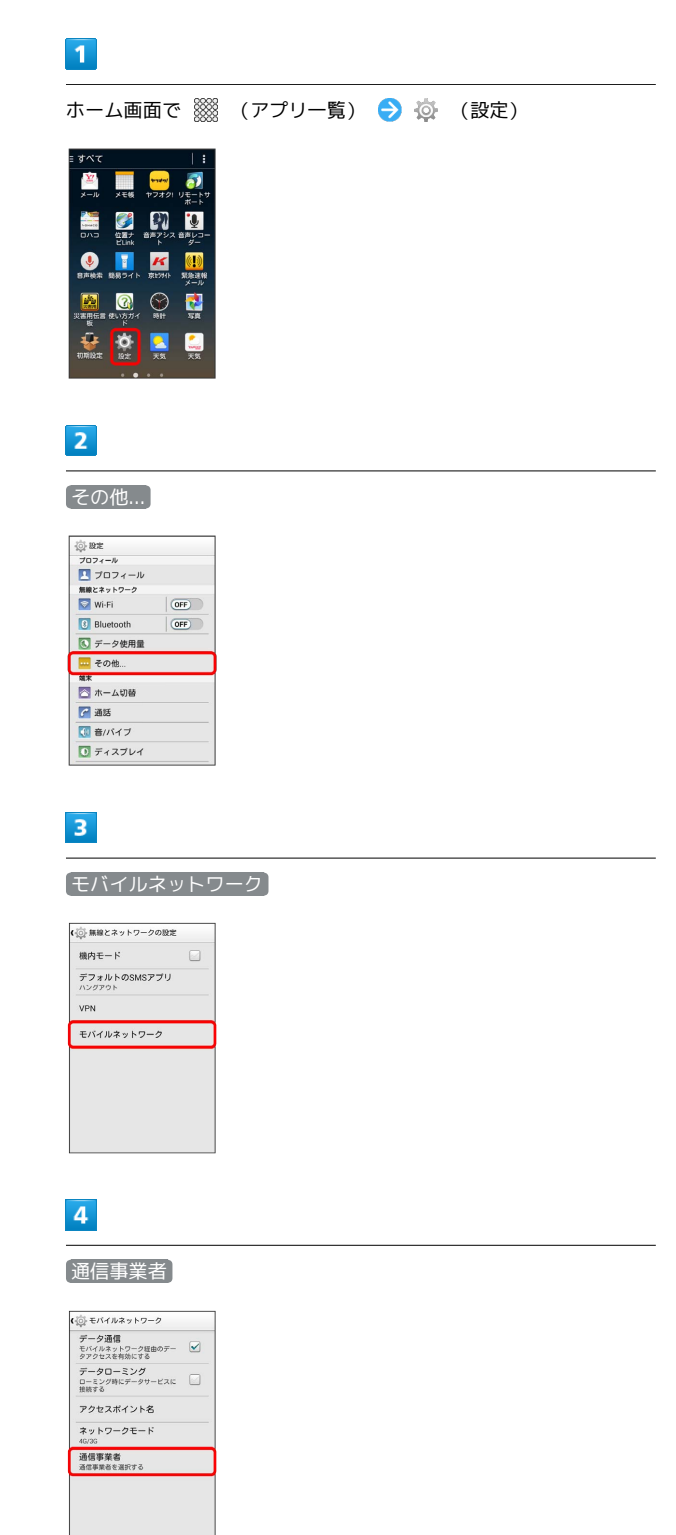

# $\overline{\mathbf{5}}$

接続するネットワークをタップ

- ※ 選択した通信事業者が設定されます。
- ・自動的に適切な通信事業者に接続する場合は、 自動的に選択 を タップします。
- ・利用可能なすべてのネットワークを検索する場合は、 ネットワー クを検索 をタップします。
- ・日本国内でお使いの場合、 自動的に選択 をタップしてくださ い。手動選択を行う場合は、 SoftBank を選択してください。そ れ以外を選択した場合、接続することができません。

# <span id="page-2-0"></span>海外で電話をかける

海外から日本や日本以外の国へ国際電話を かける

### $\boxed{1}$

ホーム画面で ※※ (アプリー覧) ● ↓ (電話)

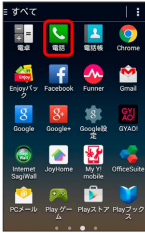

# $\overline{2}$

#### **Allen**  $\begin{array}{|c|c|c|}\n\hline\n\text{H} & \text{Q} & \star \\\hline\hline\n\text{H} & \text{AERUR} & \text{BREV}\n\end{array}$  $\begin{array}{c|c|c|c|c|c} \hline 1 & \varpi\varpi & 2 & \text{ABC} & 3 & \text{DEF} \\ \hline 4 & \varpi\text{H} & 5 & \text{JKL} & 6 & \text{MNO} \\ \hline 7 & \text{POBS} & 8 & \text{TOV} & 9 & \text{WXYZ} \end{array}$  $\ddot{*}$  $\boxed{0 + }$  $#$  $\bullet$ a  $\frac{1}{RB}$  $\frac{1}{2}$ 国

※3 電話番号発信画面が表示されます。

# $\overline{\mathbf{3}}$

0 + をロングタッチ

#### $\begin{array}{|c|c|c|}\n\hline\n\text{H} & \text{O} & \star & \star & \star & \star & \star\end{array}$  $\begin{array}{c|c|c|c|c} 1 & \text{no} & 2 & \text{abc} & 3 & \text{def} \\ 4 & \text{of} & 5 & \text{JKL} & 6 & \text{MNO} \\ 7 & \text{PORS} & 8 & \text{TOV} & 9 & \text{WXYZ} \end{array}$  $*$  0 + #  $\bullet$  $\frac{1}{2}$  $\frac{1}{\pi}$  $\frac{1}{2}$ 画

※ 「+」が表示されます。

# $\overline{4}$

国番号のあとに相手の電話番号(先頭の「0」を除く)を入力

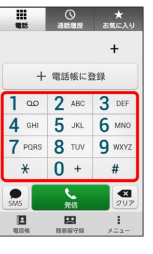

- ・イタリア(国番号:39)にかける場合は、「0」を除かずに入力 してください。
- ・日本(国番号:81)にかける場合はあらかじめ電話番号を入力 し、 まをタップして 日本へ発信 をタップすると、「+81」が 自動で入力され、あらかじめ入力した電話番号の先頭の「0」が自 動で削除されます。

# $5<sub>5</sub>$

#### $\frac{1}{2}$

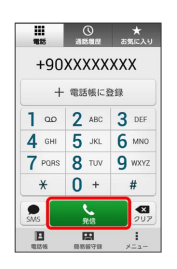

### ※3 電話がかかります。相手が電話を受けると、通話ができます。

### ■ 滞在国の一般電話/携帯電話にかける

日本国内で電話をかけるときと同じ操作で電話をかけることができ ます。

・国番号を入力したり、市外局番の先頭の「0」を省く必要はありま せん。

### $\boxed{1}$

ホーム画面で ※※ (アプリー覧) ● ↓ (電話)

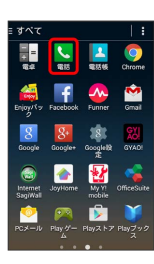

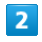

- 111<br>- 戦

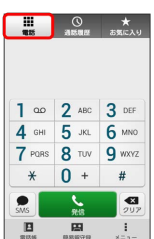

※3 電話番号発信画面が表示されます。

# $\overline{\mathbf{3}}$

ダイヤルキーをタップして相手の電話番号を入力

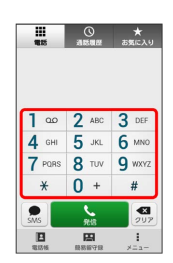

# $\overline{4}$

 $\frac{1}{2}$ 

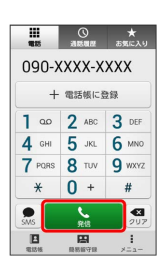

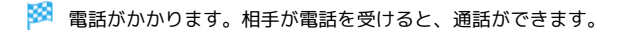